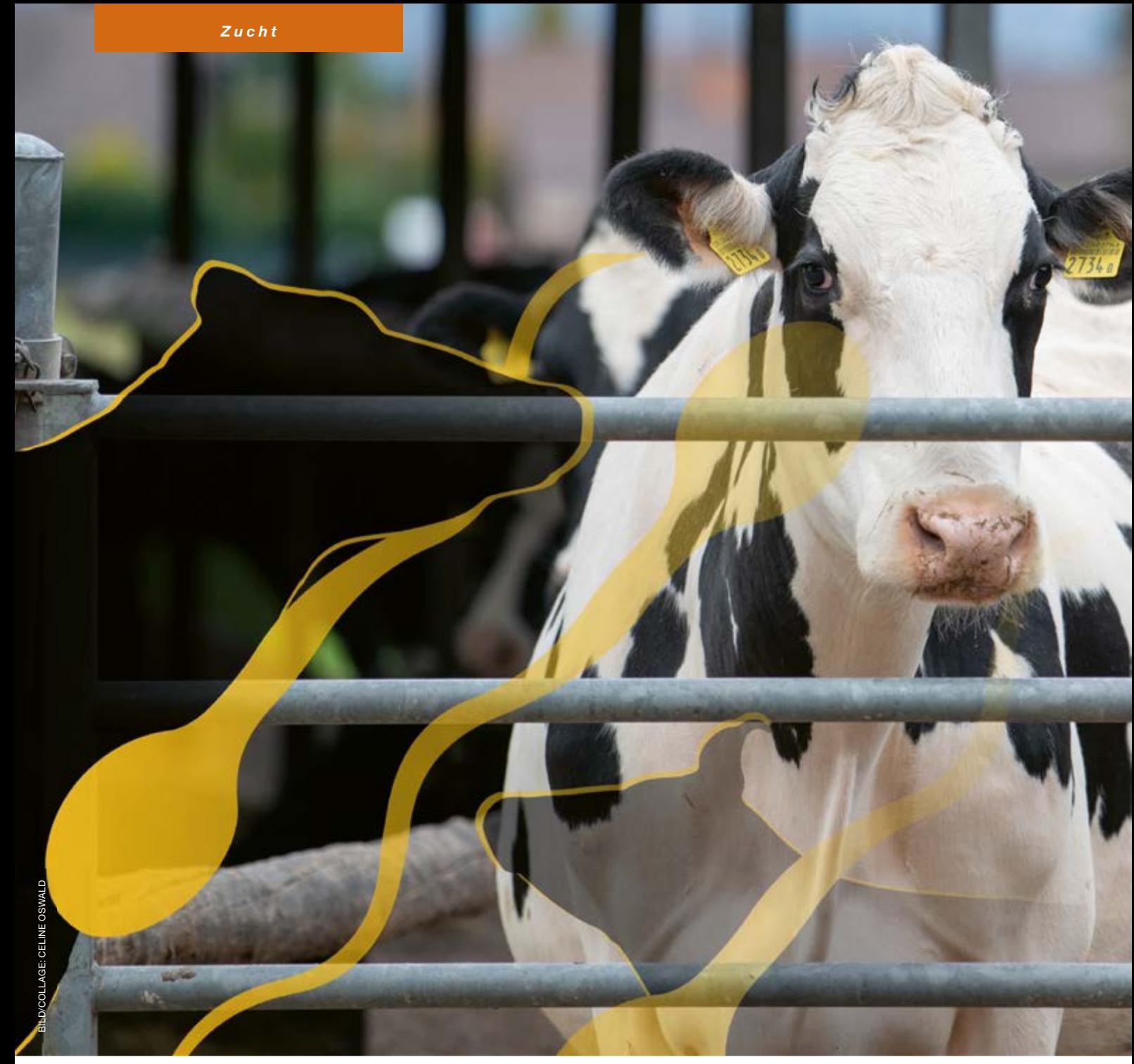

Die App InsemCow ermöglicht die Übermittlung der Besamungen in Echtzeit – direkt aus dem Stall.

# BESAMUNGS-ERFASSUNG

# **InsemCow** Neue App

Zusätzlich zu den bisherigen Möglichkeiten der Meldung von Besamungen an die Zuchtorganisationen via Besamer-Login in redonline oder via externem Tierarzt- oder Besamungsprogramm steht dafür neu auch die App InsemCow zur Verfügung.

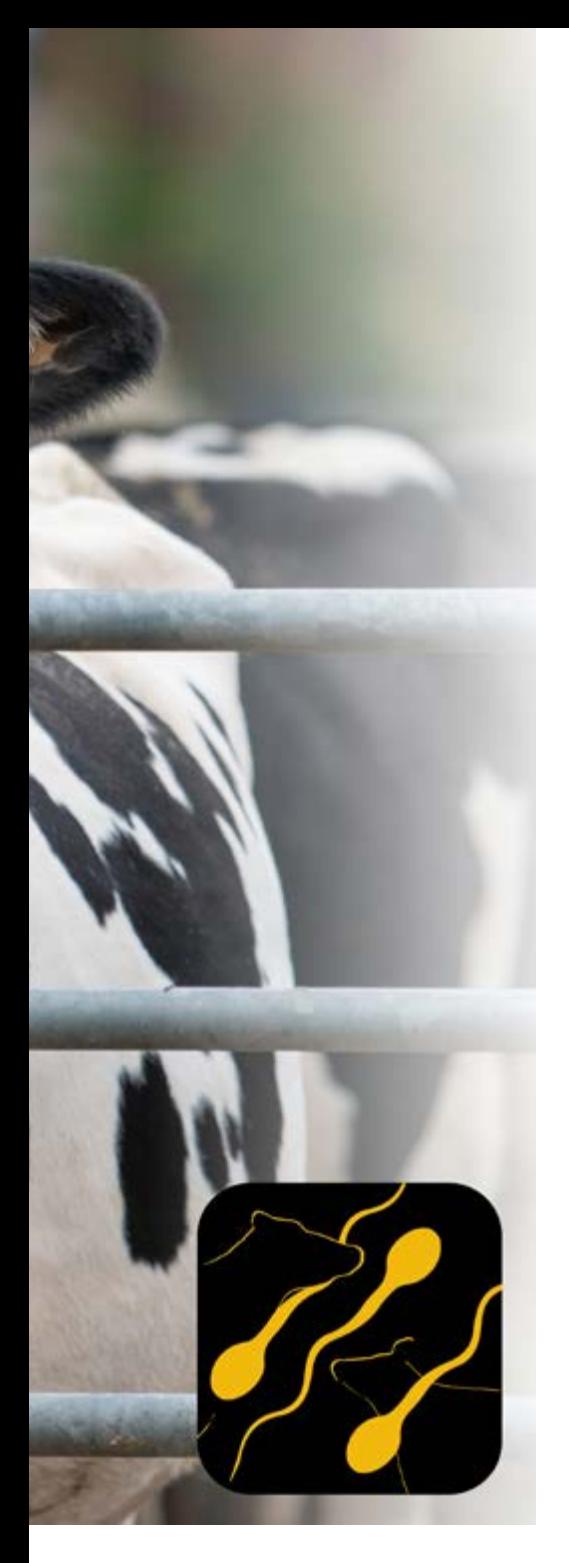

Freie Besamer und Tierärzte haben sich ein digitales Tool für die Meldung von Besamungen an die Zuchtorganisationen gewünscht. Diesem Wunsch wurde Rechnung getragen. swissherdbook und Braunvieh Schweiz entwickelten gemeinsam die App InsemCow, die durch Qualitas AG programmiert wurde. Die App schliesst eine bisherige Digitalisierungs-Lücke und ermöglicht die Übermittlung der Besamungen in Echtzeit – direkt aus dem Stall.

### BESAMER-APP

Die App InsemCow steht allen freien Besamer/-innen oder Tierärzt/-innen kostenlos zur Verfügung. Voraussetzung für die Nutzung der App ist ein Besamer-Login für redonline. Zusätzlich muss sich die Person beim Verband melden, damit die App zur Nutzung freigeschalten wird.

#### TOPAKTUELLE DATEN

Nach der Besamung kann die Meldung mit der App noch vor Ort erfolgen. Dabei erfasst der/die Besamer-/in alle nötigen Informationen wie Kuh, Besamungsstier, Samenbehandlungsmethode, Zuchtorganisation und Züchter. Bei der Übermittlung wird die Besamung sofort an swissherdbook gesendet und ist im redonline sichtbar.

Die Daten sind damit topaktuell. Ein grosser Vorteil auch für Kunden des Fertalys-Abos, wo die Kuh je nach Trächtigkeitsdauer automatisch für Fertalys angemeldet wird. Die automatische Anmeldung funktioniert nur korrekt, wenn Besamungsdaten auch zeitnah übermittelt werden.

# HILFREICHE SCANFUNKTION

Eine Erleichterung bei der Erfassung der Daten bietet die Scanfunktion. So kann die Kuh oder der Zuchtbetrieb ganz einfach ab der Bestandeskarte eingescannt werden. Wichtig: Es muss die TVD-Betriebsnummer und nicht die VZG-Betriebsnummer der Zuchtorganisation angegeben werden.

#### KEIN INTERNET?

Selbst ohne Internetverbindung funktioniert die App. Nach dem Speichern bleibt eine offline erfasste Besamung mit einem roten Punkt in der Übersicht "Besamungen". Sobald das Internet wieder verfügbar ist, erscheint der Knopf "Übermitteln" und die Eingabe kann so abgeschickt werden.

Danach erscheint diese Besamung mit einem grünen Häkchen in der Übersicht, wie dies bei allen übermittelten Besamungen der Fall ist.

#### INZUCHT UND ERBFEHLER

Nachdem die Kuh und der Besamungsstier ausgewählt sind, wird direkt das Risiko einer zu engen Blutführung und für Erbfehler angezeigt. Ist die Ampel auf Grün, besteht kein Risiko. Bei einer orangen Ampel besteht ein erhöhtes Risiko. Die Besamung soll nur durchgeführt werden, wenn diese Paarung gut überlegt ist. Steht die Ampel auf Rot, besteht ein hohes Risiko und die Besamung soll nicht mit diesem Stier erfolgen.

Falls Ihr Besamer oder Ihre Tierärztin die App nutzt, kann das Risiko auch abgefragt werden, bevor die Kuh besamt wird. Natürlich darf so eine Test-Besamung nicht übermittelt werden.

#### WAS TUN BEI EINEM FEHLER?

Falls aus Versehen eine Test-Besamung übermittelt wird, keine Sorge. Die Besamung kann während 7 Tagen bearbeitet oder gelöscht werden. Dazu muss einfach die Besamung in der Übersicht nach links gezogen werden und das Bearbeiten- oder Lösch-Zeichen erscheint.

Es kann sein, dass eine Besamungsmeldung fehlerhaft ist und nicht übermittelt werden kann. In so einem Fall

# 08:17 P M O . **BASH** 常 **Erfassung Besamung**  $\leftarrow$ Mandant swissherdbook **CTO** Zuchtbetrieb TVD Nr  $\Omega$ 1539576 Berger Franz + Email Plannel. Besamungsstier Samenlager Stiere shb Stiere BVCH Fleischrassenstiere **QUID** Q Besamungsstier TVD Nr ABSOLUT (III) 1200 1400 2000 1400 Erbfehler Inzuchtgrad Ш  $\bigcap$  $\overline{\left( \right. }%$

Bezugsmenge:  $\mathbb{F}_2$ 05.05.2023 Bezugsdatum: Sexingmethode: Bemerkung: 46 KAMARA-ET NL 577621479.9 RH  $\mathbb{R}$ Verfügbare Menge: Bezugsmenge: 5 05.05.2023 Bezugsdatum: Sexingmethode: Bemerkung:  $42$ KAMARA-ET NL 577621479.9 RH  $\mathbf{H}$  $\bigcirc$  $\langle$ 

08:15 四 回 ● ・

ÜBERSICHT

Verfügbare

Menge:

**InsemCow** 

Verfügbare Vorräte

Q Suche

 $\mathbb{Q}$ 

BADKER-ET US 3235932952.5 HO

 $\equiv$ 

**BRSMA** 

**SAMENLAGER** 

Alle Vorräte

⊜

### Abbildung 1: Erfassung Besamung Abbildung 2: Samenlager Abbildung 3: Übersicht Besamungen

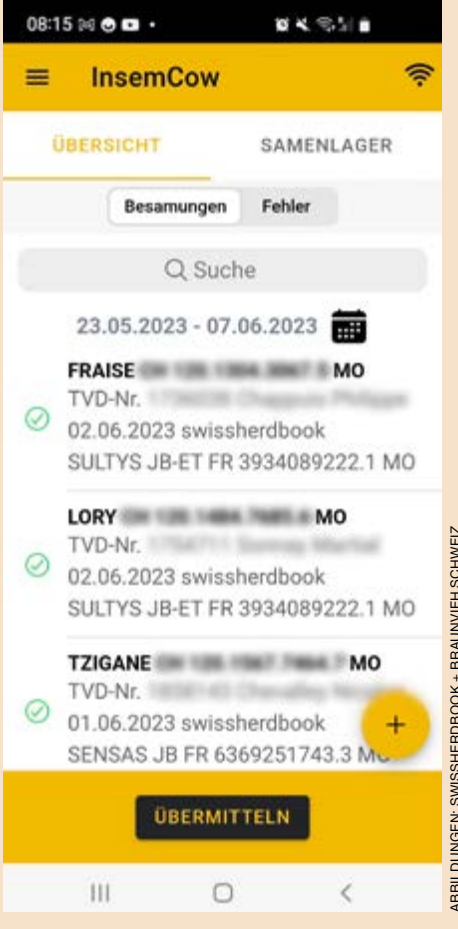

 $\blacktriangleright$ befindet sich diese Besamung in der Übersicht "Fehler". Sie kann dort ebenfalls mit wischen nach links bearbeitet werden.

*"Wird das Samenlager in redonline bewirtschaftet, so wird dies in der App auch angezeigt."*

#### SAMENLAGER IMMER AKTUELL

Die App ist mit redonline verknüpft. Wird das Samenlager in redonline bewirtschaftet, so wird dies in der App auch angezeigt. Bei einer Besamungsmeldung ab dem Samenlager wird der Samen aus dem Inventar abgebucht.

Mit InsemCow kann das Samenlager auch neu angelegt und Samen eingebucht werden. Der Bestand kann sowohl mit der App als auch via redonline verwaltet werden.

#### DATEN AUF BESTANDESKARTE

Ein kleiner Wermutstropfen bleibt. Momentan besteht keine Möglichkeit, Etiketten zu erstellen und auszudrucken. Das heisst, die Besamungen müssen von Hand in die Bestandeskarte übertragen werden.

Je nach Verwendung und den Bedürfnissen der nutzenden Personen, wäre es denkbar, die App in Zukunft mit einem Druckertreiber auszurüsten.

## EIGENBESTANDSBESAMER

Die App kann nicht von Eigenbestandsbesamern verwendet werden; diese sind nur berechtigt, die eigenen Tiere zu besamen. InsemCow wurde für Personen entwickelt, die auch betriebsfremde Tiere besamen.

Um die Meldung der eigenen Besamungen von Eigenbestandsbesamern und -besamerinnen zu registrieren, kann die App SmartCow oder redonline verwendet werden. **D** 

> *Cécile Schabana-Meili, Braunvieh Schweiz*